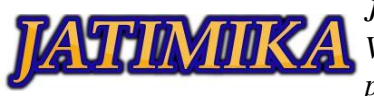

*Jurnal Kreativitas Mahasiswa Informatika Volume 2 Nomor 3 Tahun 2021 Page 421 - 423 p-ISSN: 2797-6327 e-ISSN: -*

# Pelatihan Dasar Penggunaan MS.WORD Untuk SDS Permata Sari 1

**Rian Hidayatullah<sup>1</sup> , Muhammad Afif Fadilah<sup>2</sup> , Yono Cahyono<sup>3</sup>**

<sup>1-3</sup>Universitas Pamulang; Jl. Surya Kencana No.1, Pamulang Barat, (021) 741-2566 atau 7470 9855 1-3 Jurusan Teknik Informatika, Fakultas Teknik, Universitas Pamulang

e-mail: <sup>1</sup>[rianhidaayaat1@gmail.com,](mailto:rianhidaayaat1@gmail.com) <sup>2</sup>[fadilah.afif1998@gmail.com,](mailto:fadilah.afif1998@gmail.com) <sup>3</sup>[dosen00843@unpam.ac.id](mailto:dosen00843@unpam.ac.id)

#### *Abstrak*

Seiring dengan perkembangan era teknologi di zaman sekarang , memahami teknologi informasi dan komputer sangat membatu kita dalam kehidupan sehari – hari apalagi untuk anak – anak dalam mengerjakan tugas sekolah sehingga dapat mengerjakan nya dengan cepat dengan menggunakan komputer. Salah satu teknologi nya adalah *Microsoft Word*, salah satu cara untuk meningkatkan pengetahuan tentang penggunaan *Microsoft Word* dengan cara pelatihan, SDS Permata Sari 1 merupakan salah satu SD di daerah Sindang Sari Tangerang provinsi Banten, untuk meningkatkan kreativitas dan kemampuan siswa di bidang teknologi, maka siswa perlu diberikan pelatihan dasar aplikasi *Microsoft Word.* Latihan ini dapat menjadi salah satu bekal saat mereka lulus untuk menuju jenjang pendidikan selanjutnya. Pelatihan yang diselenggarakan di SD Yayasan Pendidikan Permata Sari ini akan berdampak sangat positif terhadap kualitas siswa. demikian pula penggunaan *Microsoft* Word dalam pelatihan akan sangat mendorong semangat belajar siswa.

*Kata kunci—Microsoft Word, Pelatihan, Sekolah Dasar*

# I. PENDAHULUAN

Kelurahan Sindangsari adalah kelurahan yang berada di Kecamatan Pasar Kemis , Kabupaten Tangerang, Banten, Indonesia. Kelurahan Sindangsari terletak diantara Kecamatan Pasarkemis , Kecamatan Rajeg dan Kecamatan Sindangjaya, Kelurahan Sindagsari memiliki luas tanah sekitar 430 Ha yang rata – rata didominasi oleh area pabrik dan kawasan persawahan Kelurahan Sindangsari memiliki beraneka ragam penduduk yang tinggal di daerah ini karena rata – rata penduduknya berasal dari berbagai daerah yang merantau dan hidup di daerah ini , bahasa yang digunakan oleh masyarakat Sindangsari yaitu bahasa Sunda dan bahasa Indonesia.

Perkembangan pendidikan di Kelurahan Sindangsari terutama pendidikan di bidang Teknologi dan Informasi Komputer masih tergolong kurang karena sarana dan prasana penunjangnya masih terbilang sedikit untuk melalukan pembelajaran TIK. Salah satu sekolah yang kurang pembelajaran TIK bagi siswa yaitu Sekolah Dasar Swasta (SDS) Permata Sari 1. Sekolah Dasar Swasta (SDS) Permata Sari 1 terletak pada Perum Taman Walet Puri Jaya Blok Sb 7 No. 38, SINDANGSARI, Kec. Pasar Kemis, Kab. Tangerang .

SDS Permata Sari 1 merupakan Sekolah Dasar (SD) di Kelurahan Sindangsari, seperti yang terlihat pada Gambar 1. SDS Permata Sari 1 memiliki gedung yang masih dalam kondisi bagus seperti yang terlihat pada Gambar 1.

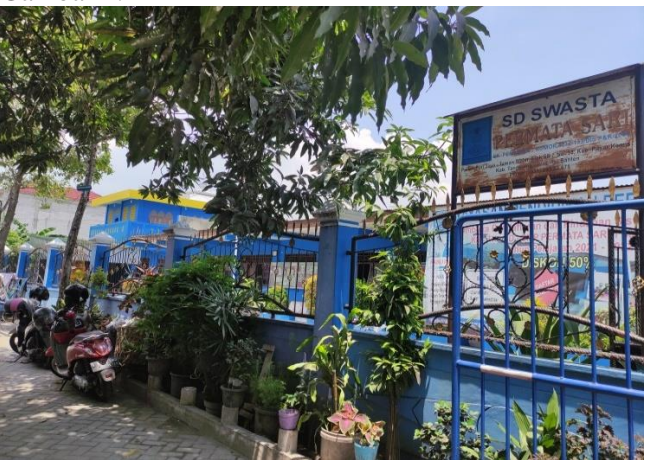

Gambar 1. Kondisi SDS Permata Sari 1

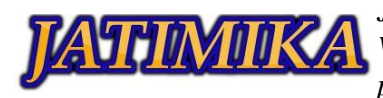

*Jurnal Kreativitas Mahasiswa Informatika Volume 2 Nomor 3 Tahun 2021 Page 421 - 423 p-ISSN: 2797-6327 e-ISSN: -*

Pembelajaran Komputer di sekolah ini terbilang cukup kurang apalagi mengenai Microsoft Word karena sarana yang disediakan oleh sekolah hanya 3 komputer dari 10 komputer yang bisa dipakai oleh siswanya. Penggunaan komputer siswa dilakukan pada saat mata pelajaran TIK berupa pengenalan – pengenalan terhadap komputer itu sendiri. Kemampuan komputer yang dimiliki siswa SDS Permata Sari 1 belum keselurahan menguasari terutamanya Microsft Word.

Penggunaan Microsoft Word dipergunakan dalam menyelesaikan tugas – tugas yang diberikan oleh sekolah berupa penyelesaian soal - soal yang dapat dicari menggunakan internet. Dari hasil survei dilapangan, dalam kurikulum yang dipergunakan di SDS Permata Sari 1 tidak terdapat ekstrakulikuler TIK untuk siswa.

# II. METODE PELAKSANAAN

# **Metode Pelaksanaan Kegiatan**

Metode pelaksanaan kegiatan ini diuraikan dalam beberapa tahapan. Adapun alur pelaksanaan kegiatan dapat dilihat sebagai berikut :

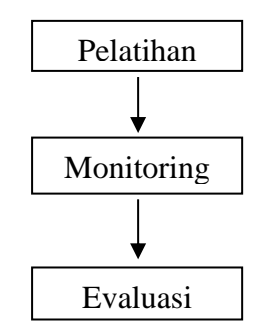

a. Pelatihan

Dalam hal ini narasumber memberikan pelatihan dasar untuk menggunakan Microsoft Word. Adapun pelatihan yang diberikan adalah Membuka Ms. Word, Membuat dokumen baru, Mengenalkan menu – menu di Ms. Word, Membuat tulisan dengan berbagai variasi (*Word Art*), Menyimpan dokumen, Menutup Ms. Word

b. Monitoring

Setelah narasumber menyampaikan pelatihan kepada para peserta, narasumber memberikan latihan kepada para peserta untuk membuat (meniru) teks yang sudah dibuat oleh narasumber. Setelah latihan selesai dikerjakan maka dilakukan proses monitoring yang dimana dilakukan untuk melihat seberapa jauh hasil peserta mendapatkan pelatihan yang telah dilakukan.

c. Evaluasi

Setelah proses monitoring selesai dilakukan , maka selanjutnya dilakukan proses evaluasi , evaluasi diibuat berdasarkan pelatihan yang telah dilakukan. Pelatihan dilakukan dengan cara memberikan sebuah soal yang sudah dibuat oleh narasumber, terdapat 4 macam soal yang telah dibuat diantaranya :

- 1. Mengatur Font , Teks dan Menanta Dokumen
- 2. Menyisipkan Gambar dengan cara *Clip Art*
- 3. Menyimpan Dokumen yang sudah dibuat
- 4. Membuka kembali Dokumen yang telah dibuat

Proses evaluasi dilakukan pada saat para peserta mengerjakan soal yang sudah diberikan kepada mereka. Terdapat 25 peserta yang mengikuti pelatihan ini dan disini kami 5 orang yang bertugas sebagai tutor.

### **Peserta Pengabdian Kepada Masyarakat (PKM)**

Peserta yang ikut dalam kegiatan Pengabdian Kepada Masyarakat ini adalah siswa kelas 6 SDS Permata Sari 1. Sekolah Dasar Swasta Permata Sari 1 berlokasi di Perum Taman Walet Puri Jaya Blok Sb 7 No. 38, Sindangsari, Kec. Pasar Kemis, Kab. Tangerang . Banten

#### III. HASIL DAN PEMBAHASAN

# **Hasil Kegiatan**

Kegiatan pertama yang kita lakukan dalam pelatihan ini adalah melakukan sosialisasi kepada peserta pelatihan. Sosialiasi ini bertujuan untuk meningkatkan semangat belajar siswa dalam mengikuti pelatihan. Selain itu sosialisai memberikan informasi mengenai mudah nya menggunakan Ms. Word untuk mengolah kata dalam kehidupan sehari – hari.

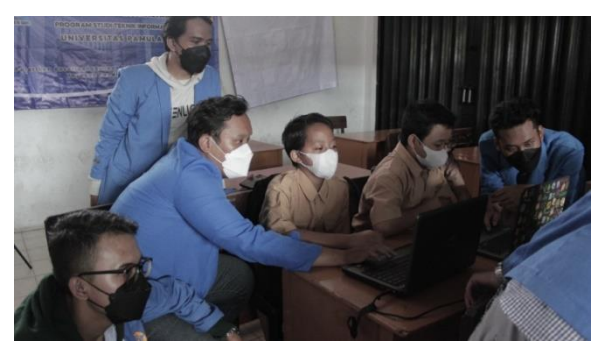

Gambar 2. Sosialisasi di SDS Permata Sari 1 Kemudian terdapat langkah – langkah yang dilakukan berikutnya adalah melakukan pelatihan Microsoft Word. Adapaun tahapan yang dilakukan adalah sebagai berikut :

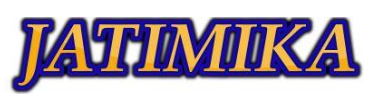

*Jurnal Kreativitas Mahasiswa Informatika Volume 2 Nomor 3 Tahun 2021 Page 421 - 423 p-ISSN: 2797-6327 e-ISSN: -*

a. Pengenalan Microsoft Word

Hal pertama yang narasumber lakukan adalah mengenalkan kepada mereka tentang apa itu Microsoft Word dan bagaimana cara penggunaan nya.

- b. Pengenalan Menu di Microsoft Word Terdapat beberapa menu yang ada di Microsoft Word sehingga narasumber perlu menjelaskan apa saja menu yang ada di Microsoft Word dan apa fungsi nya supaya para peserta mengerti dalam penggunaannya.
- c. Pelatihan mengatur Text, Font dan Penataan halaman dokumen Setelah pengenalan fitur dan menu yang ada di Microsoft Word dilanjutkan dengan melakukan pelatihan bagaiamana cara mengatur teks yang diinginkan , lalu mengubah gaya font dan penataan halaman dokumen supaya dokumen terlihat rapih.
- d. Memasukkan Gambar dengan *ClipArt* Setelah peserta sudah diajarkan bagaimana mengatur teks , mengubah gaya font dan melakukan penataan halaman dokumen selanjutnya para peserta diajarkan bagaimana cara nya memasukkan gambar ke Microsoft Word supaya dokumen terlihat bagus.
- e. Menyimpan dokumen di Microsoft Word Setelah peserta sudah mengerti bagaimana penggunaan Microsoft Word , maka para peserta akan diajarkan bagaimana cara menyimpan dokumen yang sudah dibuat oleh para peserta supaya tidak hilang ketika mereka tidak lagi menggunakan Microsoft Word.

# **Penyelesaian Masalah**

Seluruh rangakaian kegiatan yang dilaksanakan mulai dari pelatihan, monitoring dan evaluasi yang dilaksanakan oleh tim mahasiswa dapat terlaksana dengan baik. Dapat disimpulkan bahwa tingkat efektivitas pelatihan berkisar 70% - 90%. Konteks tingkat efektivitas didasarkan atas keberhasilan pelatihan yang telah menyelesaikan test yang diberikan. Selain itu juga dilakukan evaluasi peningkatan kemampuan peserta melalui hasil yang didapat dari pelatihan yang dilakukan.

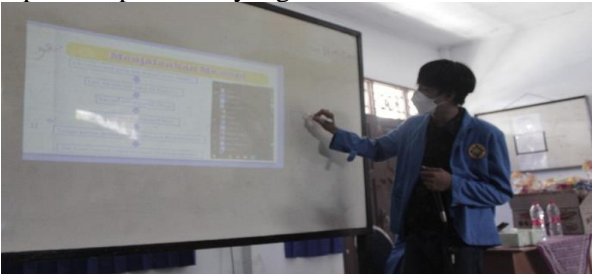

Gambar 3. Pelaksanaan Pengabdian

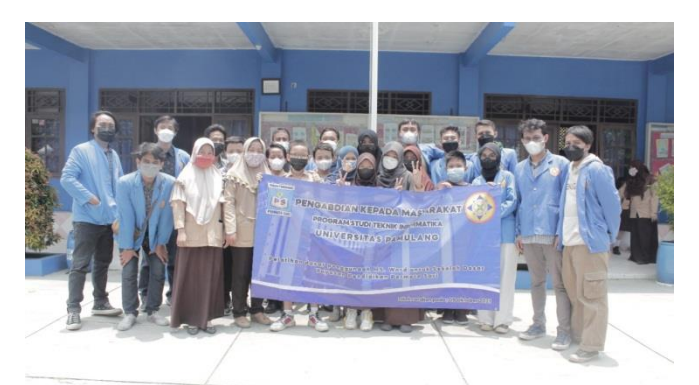

# Gambar 3. Pelaksanaan Pengabdian

# IV. KESIMPULAN

Pelaksanaan Program Pengabdian Kepada Masyarakat Di SDS Permata Sari 1 berjalan dengan lancar dan tidak ada hambatan , program ini disambut baik oleh pihak sekolah terutama Kepala Sekolah SDS Permata Sari 1 karena dapat membatu pembelajaran komputer bagi murid – murid disana yang belum mengerti betul apa itu Microsoft Word.

Untuk kedepannya diharapkan program pengabdian kepada masyarakat seperti ini bisa dilanjutkan untuk mengarjakan kepada murid – murid yang belum mempunyai sarana ataupun prasana terhadap pembelajaran komputer terutama penggunaan Microsoft Word supaya para murid dapat dengan mudah mengerjakan tugas – tugas dari sekolah dengan cepat.

# DAFTAR PUSTAKA

- Sahelatua, L. S., Vitoria, L., & Mislinawati, M. (2018). Kendala Guru Memanfaatkan Media It Dalam Pembelajaran Di Sdn 1 Pagar Air Aceh Besar. Jurnal Ilmiah Mahasiswa Pendidikan Guru Sekolah Dasar, 3(2).
- Solihat Fitriyanty, *Sejarah perkembangan microsoft office*,Bandung:2012.
- Rusman, dkk. (2012). Pembelajaran Berbasis Teknologi Informasi dan komunikasi. Jakarta: PT RajaGrafindo Persada
- H. I. Pratiwi, "Pelatihan Microsoft Office Untuk Karyawan Dan Kelompok PKK Kelurahan Sawah Baru Tangerang Selatan," pp. 8–13, 2018.
- Suryani, Siti. 2017, Pemanfaatan Program Microsoft Power Point dan Microsoft Word Dalam Pembelajaran TIK di SMP Negri 30 Makasar. Jurnal Penelitian Pendidikan INSANI, Vol.20 No.2